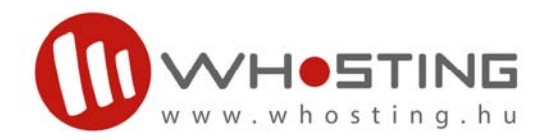

# **Wawona FTP beállítási segédlet**

### **Bemutatás**

A web tárhelyre FTP kliens segítségével tölthető fel a weboldalak tartalma, vagy a tárolni kívánt adatok.

Az adatok védelme érdekében **csak TLS alapú FTP kapcsolat engedélyezett**. Ez azt jelenti, hogy sem a felhasználói név és jelszó, sem a feltöltött adatok nem "leshetők le" harmadik fél által, az adatátvitel teljesen biztonságos.

Az interneten több FTP kliens található, ami támogatja a TLS FTP-t, ezek közül a legelterjedtebb a Total Commander.

#### **Használat**

#### **Tehát a használatbavételhez szükséges:**

- **Total Commander** (http://www.ghisler.com/download.htm ingyenesen letölthető, shareware)
- **OpenSSL** könyvtár, az SSL kapcsolat felépítéséhez szükséges. (http://wawona.hu/Win32OpenSSL\_Light-0\_9\_8g.exe - ingyenes, GNU)

#### **Kiegészítés:**

64 bites Total Commander esetén az alábbi OpenSSL használható:

http://whosting.hu/files/Win64OpenSSL\_Light-1\_0\_1f.exe

Amennyiben hiba lép fel a telepítés közben, akkor valószínűleg fel kell telepíteni a Visual C++ 2008 Redistributable-t, ami az alábbi linkről letölthető:

http://www.microsoft.com/en-us/download/details.aspx?id=15336

Ha a telepítés megtörtént, indítsuk el a Total Commandert, és állítsuk be az FTP kapcsolatot az 1.sz. mellékletben látható módon.

### **Beállítások**

- Az FTP szerver címe ftp.whosting.hu
- A felhasználói nevet és jelszót e-mailben kapta.
- Az SSL/TLS opciót és a passzív módot a képen látható módon be kell pipálni.
- Az OK gomb megnyomása után az FTP megjelenik a kapcsolatok listájában.
- Kapcsolódás után látható a webtárhely könyvtára, ezen belül a hostnevek (www, blog, stb.)
- Az adott könyvtárba feltöltve a web oldal azonnal láthatóvá válik.

# 1. sz. melléklet

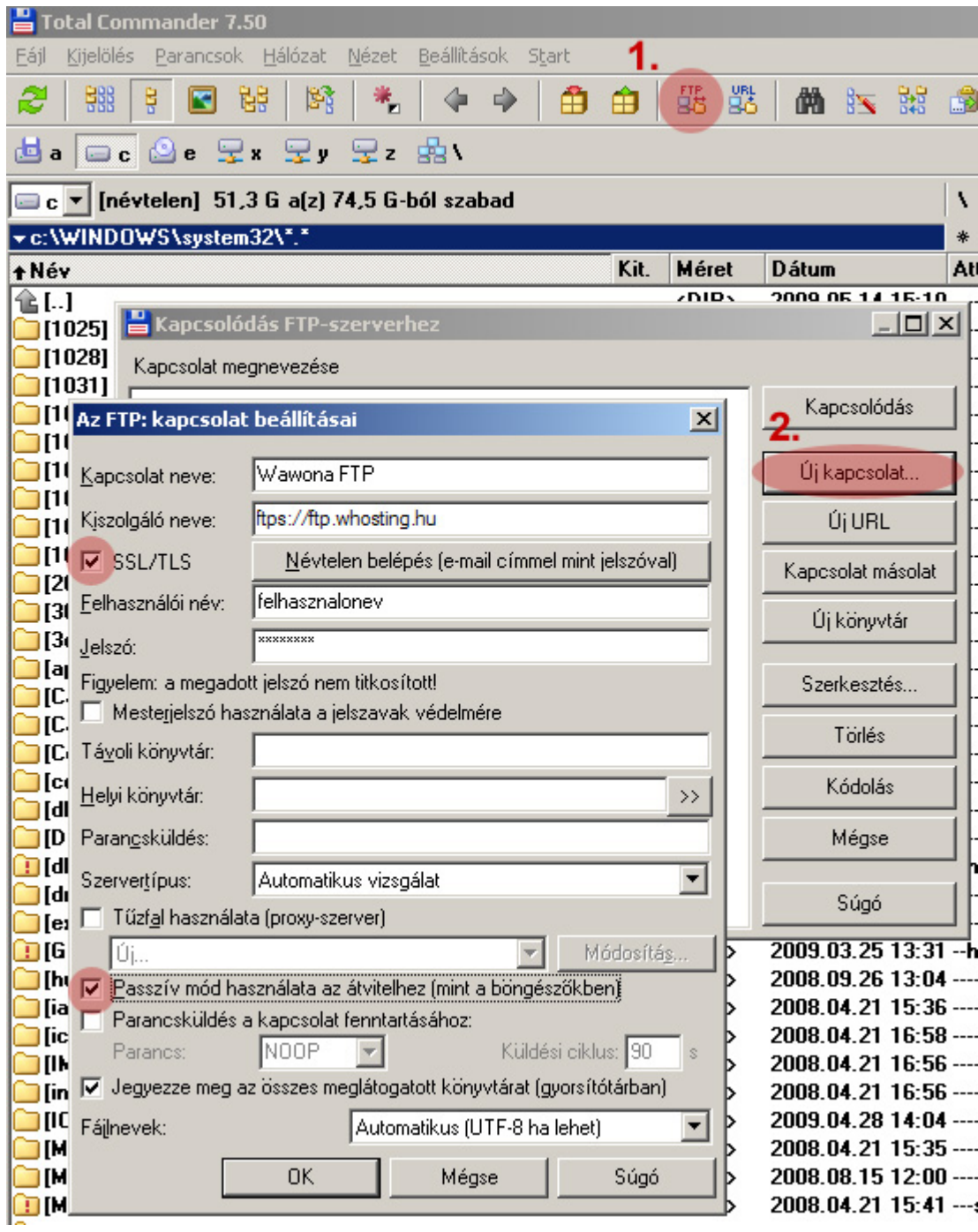

WAWONA INTERNET KFT. 7625 Pécs, Perczel u. 35.<br>7625 Pécs, Perczel u. 35.<br>718 Tel.: 06 72 227 718 E-mail: info@wawona.hu http://www.wawona.hu

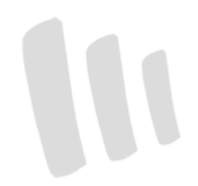